# USER GUIDE

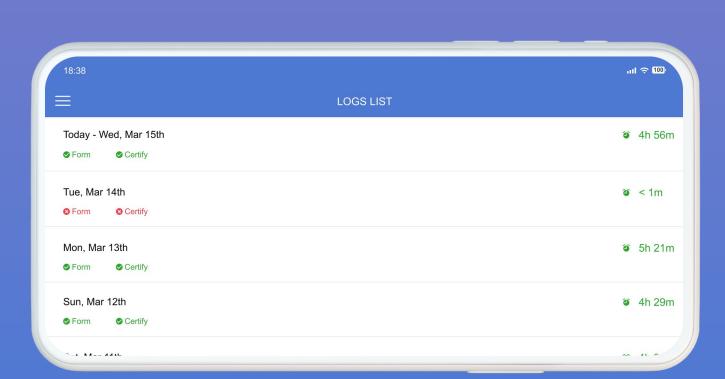

SHAHAD ELD

### Driver's Status

Go to the Main Menu and then to Status to view the following data:

DRIVE SHIFT 10:56 10:28

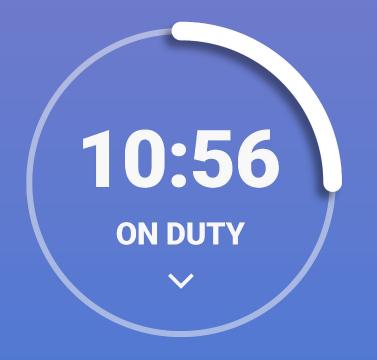

07:55 69:02

#### Shift:

Displays the remaining hours on your current shift.

#### Driving Time:

Calculates the remaining driving time for the current shift.

#### **Off-Duty and Breaks:**

Displays the required off-duty and break time.

## Manage Log

To insert past duty status for any of the past fourteen days:

Today - Tue, Jul 12th 34m Form Certify Monday, Jul 11th Go to the Main Menu and tap on Logs. Certify < 1m
</p> Form Sunday, Jul 10th Choose a date for the log. Certify ✓ < 1m
</p> Form Saturday, Jul 9th Tap on the plus icon and input the log data. Certify < 1m
</p> Form Friday, Jul 8th Tap Save and the past duty status will be inserted. 8h Certify 41m ✓ Form \* driving time cannot be Thursday, Jul 7th modified 7h ✓ Form Certify 51m